## 收货单号维护**(FRM0166)**

说明: 设定采购收料单编码, 应用于收货单维护时自动生成收货单号。(此资料必须维护)

## 操作方法:

- 1、新建:
	- 1)分类码栏位输入收货单码 (建议应用大写英文/拼音,限二位字符,如"RE") -> 点 击"新建",如图:

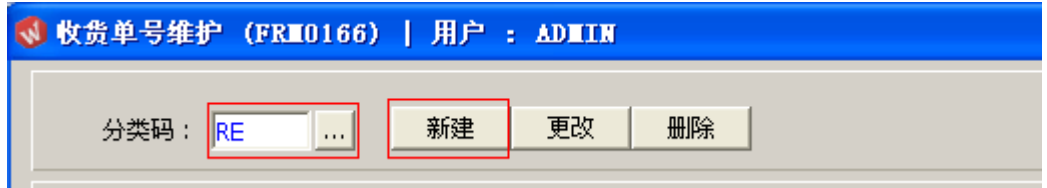

2)点击新建后,输入说明、流水编号 -> 点击"保存",如图:

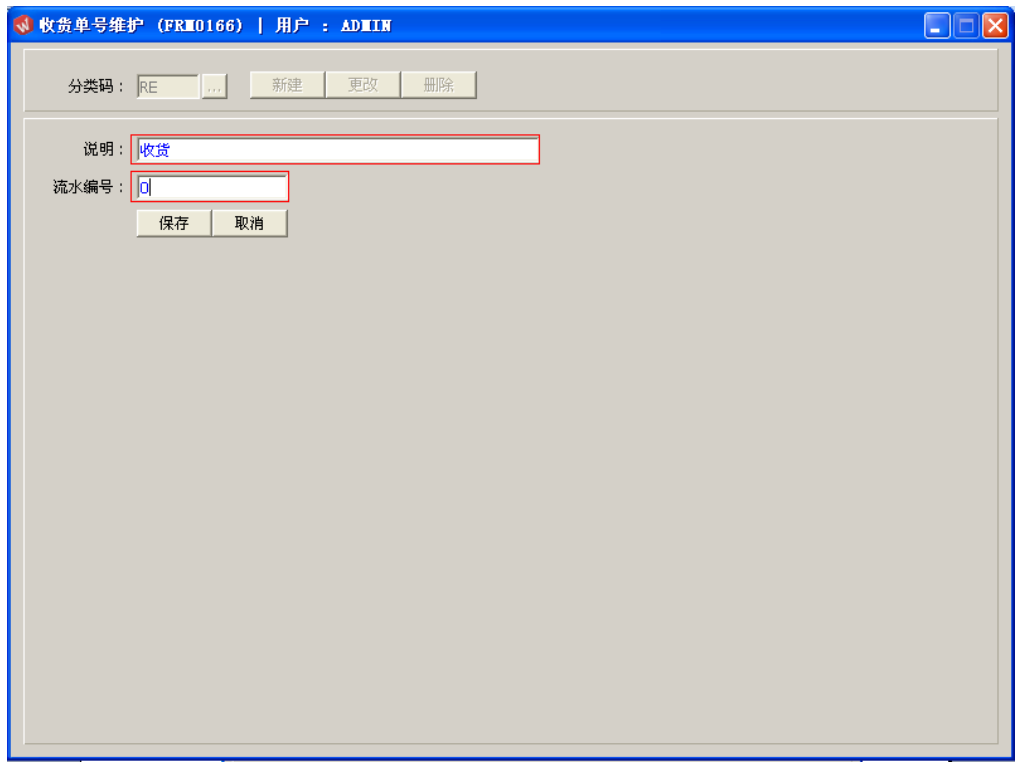

- 2、更改:只对收货单编码说明、流水编号作修改。 收货单编号设定窗口 -> 输入需要修改的收货单码 -> 点击"更改"-> 对说明或流水编 号作出修改 -> 点击"保存"
	- 注:流水编号长度为七位,当流水编号于收货单应用后,流水编号修改不能小于当 前的编号。
- 3、删除:删除已建立的收货单编码

收货单编号设定窗口 -> 输入需要删除的收货单编码 -> 点击"删除" -> 点击"确认"